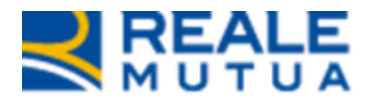

# *Portale Collaboratori – Data iscrizione a ruolo*

**REALE GROUP** 

**Portale Collaboratori**

**01 Ottobre 2018**

## **INDICE**

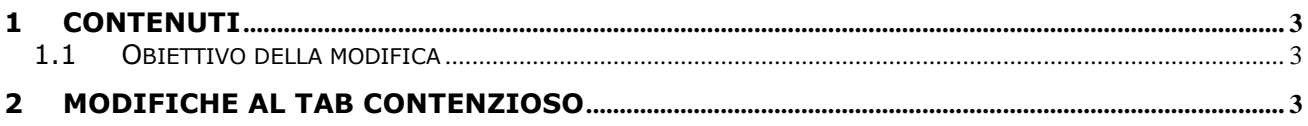

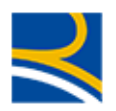

## <span id="page-2-0"></span>**1 Contenuti**

#### <span id="page-2-1"></span>**1.1 OBIETTIVO DELLA MODIFICA**

Con questo rilascio è stata introdotta all'interno del Portale Collaboratori la possibilità per il legale di inserire l'informazione della data di iscrizione a ruolo della causa civile.

In questo manuale verranno descritte le modalità di inserimento per il collaboratore della data nell'applicativo.

## <span id="page-2-2"></span>**2 Modifiche al tab Contenzioso**

Il legale, dopo aver acquisito l'incarico, visualizzerà il nuovo campo "data iscrizione a ruolo" nel dettaglio del tab "Contenzioso" (si veda [Figura 1\)](#page-2-3).

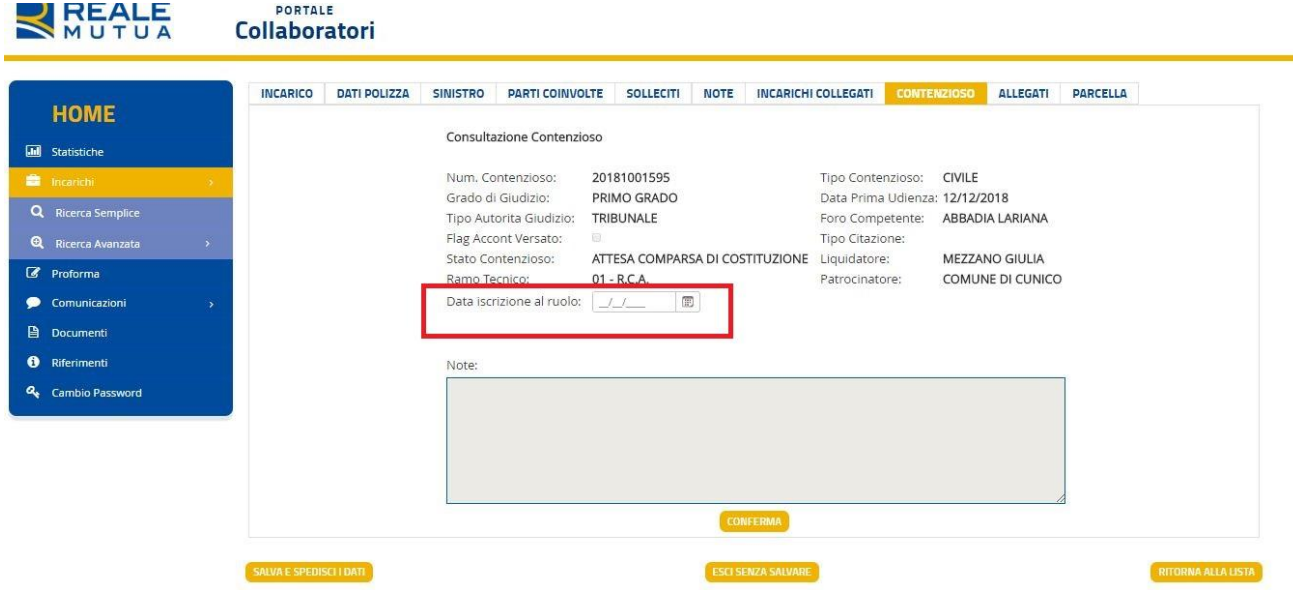

**Figura 1: Modifiche al tab Contenzioso**

<span id="page-2-3"></span>Il legale allegherà tramite il consueto tab "Allegati" il documento "comparsa di risposta". A quel punto, se la causa è stata iscritta a ruolo, dovrà obbligatoriamente inserire la data nel tab "Contenzioso" tramite l'apposito pulsante che aprirà il calendario.

Il collaboratore potrà inserire la data di iscrizione a ruolo una sola volta, non saranno consentite successive modifiche dopo l'inserimento e il consolidamento dell'operazione.

È necessario confermare l'inserimento del dato tramite il pulsante "Conferma" per procedere poi al successivo invio dei dati tramite il pulsante "Salva e spedisci i dati".

Nel caso in cui il collaboratore abbia caricato il documento comparsa di risposta, senza poi inserire la data di iscrizione a ruolo, l'applicativo, al click sul pulsante "Salva e spedisci i dati", richiederà se la causa è stata o meno iscritta (si veda [Figura 2\)](#page-3-0).

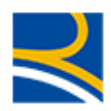

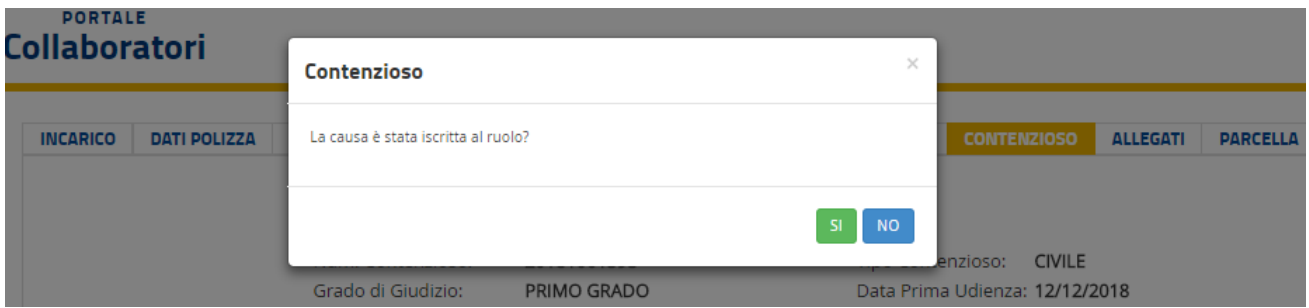

#### **Figura 2: Popup contenzioso**

<span id="page-3-0"></span>Se la risposta sarà NO allora avverrà il salvataggio e l'invio dei dati.

Se invece la risposta sarà SI allora comparirà il popup seguente (si veda [Figura 3\)](#page-3-1).

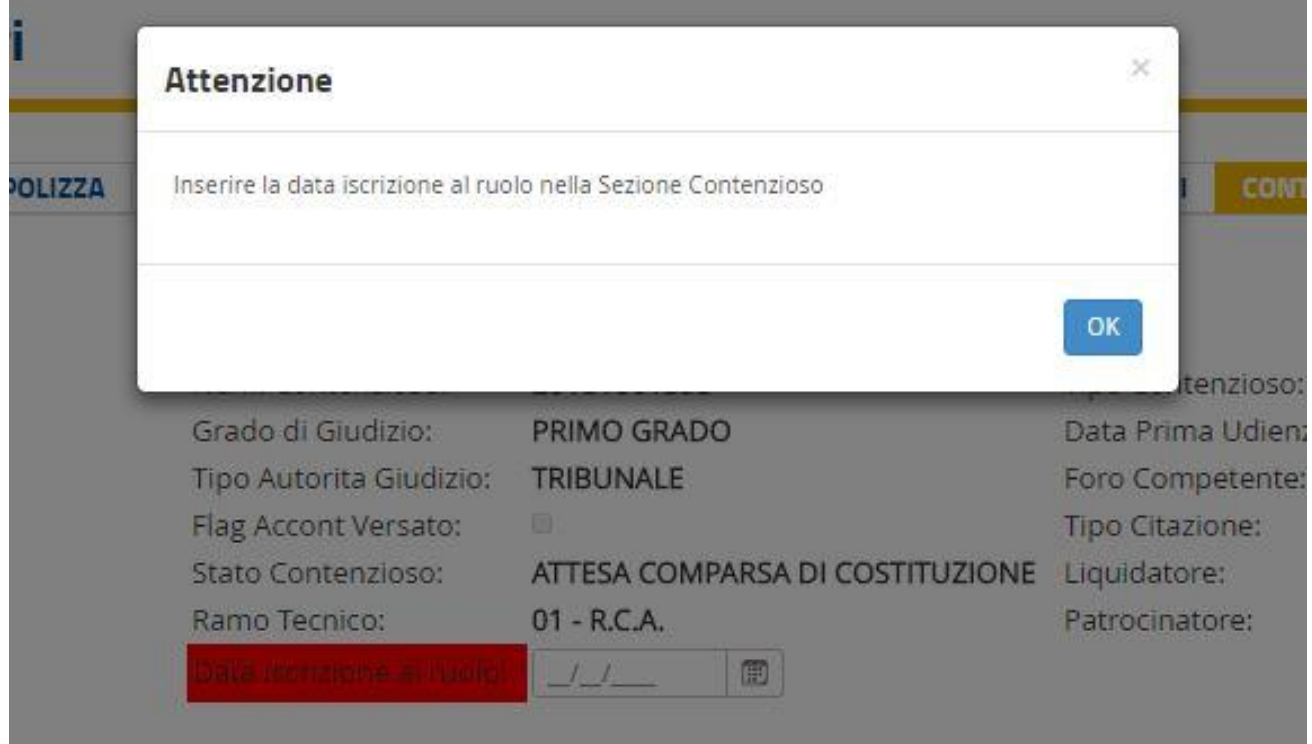

### **Figura 3: Popup di richiesta inserimento data iscrizione a ruolo**

<span id="page-3-1"></span>A questo punto l'applicativo riporterà nella sezione dedicata all'inserimento della data evidenziando in rosso il nome del campo (si veda Figura 4).

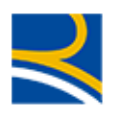

| Consultazione Contenzioso<br><b>Fill</b> Statistiche<br>20181001595<br><b>CIVILE</b><br>Num, Contenzioso:<br>Tipo Contenzioso:<br>Grado di Giudizio:<br>PRIMO GRADO<br>Data Prima Udienza: 12/12/2018<br>TRIBUNALE<br>Tipo Autorita Giudizio:<br>Foro Competente:<br><b>ABBADIA LARIANA</b><br>日<br>Flag Accont Versato:<br>Tipo Citazione:<br>ATTESA COMPARSA DI COSTITUZIONE Liquidatore:<br><b>MEZZANO GIULIA</b><br>Stato Contenzioso:<br>$01$ $00A$<br><b>Damo Tornico</b><br>COMUNE DI CUNICO<br>Patrocinatore:<br>$\begin{picture}(20,20) \put(0,0){\line(1,0){10}} \put(15,0){\line(1,0){10}} \put(15,0){\line(1,0){10}} \put(15,0){\line(1,0){10}} \put(15,0){\line(1,0){10}} \put(15,0){\line(1,0){10}} \put(15,0){\line(1,0){10}} \put(15,0){\line(1,0){10}} \put(15,0){\line(1,0){10}} \put(15,0){\line(1,0){10}} \put(15,0){\line(1,0){10}} \put(15,0){\line(1$<br><b>BROTTZERWIND SECTIONARY</b><br>11 | <b>HOME</b>                      | <b>INCARICO</b> | <b>DATI POLIZZA</b> | <b>SINISTRO</b> | <b>PARTI COINVOLTE</b> | <b>SOLLECITI</b> | <b>NOTE</b> | <b>INCARICHI COLLEGATI</b> | <b>CONTENZIOSO</b> | <b>ALLEGATI</b> | <b>PARCELLA</b> |
|----------------------------------------------------------------------------------------------------|----------------------------------|-----------------|---------------------|-----------------|------------------------|------------------|-------------|----------------------------|--------------------|-----------------|-----------------|
|                                                                                                    |                                  |                 |                     |                 |                        |                  |             |                            |                    |                 |                 |
|                                                                                                    | <b>E</b> Incarichi               |                 |                     |                 |                        |                  |             |                            |                    |                 |                 |
|                                                                                                    | Q Ricerca Semplice               |                 |                     |                 |                        |                  |             |                            |                    |                 |                 |
|                                                                                                    | $\mathbf{a}$<br>Ricerca Avanzata |                 |                     |                 |                        |                  |             |                            |                    |                 |                 |
|                                                                                                    | Proforma                         |                 |                     |                 |                        |                  |             |                            |                    |                 |                 |
|                                                                                                    | Comunicazioni                    |                 |                     |                 |                        |                  |             |                            |                    |                 |                 |
|                                                                                                    | <b>A</b> Documenti               |                 |                     |                 |                        |                  |             |                            |                    |                 |                 |
|                                                                                                    | <b>O</b> Riferimenti             |                 |                     |                 |                        |                  |             |                            |                    |                 |                 |
|                                                                                                    | Q <sub>e</sub> Cambio Password   |                 |                     |                 |                        |                  |             |                            |                    |                 |                 |
|                                                                                                    |                                  |                 |                     |                 |                        |                  |             |                            |                    |                 |                 |
|                                                                                                    |                                  |                 |                     |                 |                        |                  |             |                            |                    |                 |                 |
|                                                                                                    |                                  |                 |                     |                 |                        |                  |             |                            |                    |                 |                 |
|                                                                                                    |                                  |                 |                     |                 |                        |                  |             |                            |                    |                 |                 |
| <b>CONFERMA</b>                                                                                                    |                                  |                 |                     |                 |                        |                  |             |                            |                    |                 |                 |
|                                                                                                    |                                  |                 |                     |                 |                        |                  |             |                            |                    |                 |                 |

**Figura 4: Data iscrizione a ruolo in rosso**

Confermando il dato appariranno infine due popup: il primo avvisa che la data non potrà essere modificata successivamente al salvataggio dei dati (si veda [Figura 5](#page-4-0)), mentre il secondo conferma l'avvenuta modifica (si veda [Figura 6\)](#page-4-1).

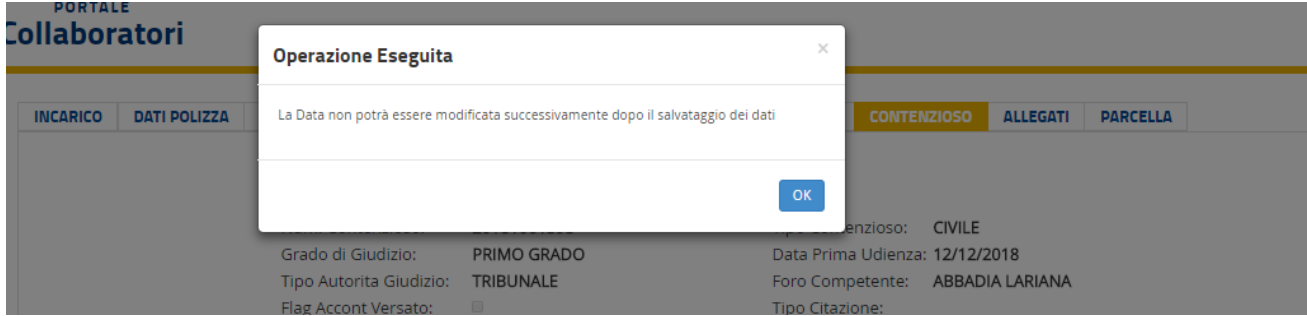

**Figura 5: Popup operazione eseguita**

<span id="page-4-0"></span>

| <b>PORTALE</b>                         |                                                                       |                                                                       |                                                                                    |                                       |                 |  |  |  |  |  |
|----------------------------------------|-----------------------------------------------------------------------|-----------------------------------------------------------------------|------------------------------------------------------------------------------------|---------------------------------------|-----------------|--|--|--|--|--|
| ollaboratori                           | <b>Aggiornamento Data Contenzioso</b>                                 |                                                                       | $\times$                                                                           |                                       |                 |  |  |  |  |  |
| <b>INCARICO</b><br><b>DATI POLIZZA</b> |                                                                       | Data iscrizione al ruolo modificata correttamente.Valore : 01/10/2018 |                                                                                    | <b>CONTENZIOSO</b><br><b>ALLEGATI</b> | <b>PARCELLA</b> |  |  |  |  |  |
|                                        |                                                                       |                                                                       | OK                                                                                 | <b>CIVILE</b>                         |                 |  |  |  |  |  |
|                                        | Grado di Giudizio:<br>Tipo Autorita Giudizio:<br>Flag Accont Versato: | PRIMO GRADO<br><b>TRIBUNALE</b><br>$\qquad \qquad \blacksquare$       | tenzioso:<br>Data Prima Udienza: 12/12/2018<br>Foro Competente:<br>Tipo Citazione: | <b>ABBADIA LARIANA</b>                |                 |  |  |  |  |  |
|                                        | Stato Contenzioso:                                                    | ATTESA COMPARSA DI COSTITUZIONE                                       | Liquidatore:                                                                       | <b>MEZZANO GIULIA</b>                 |                 |  |  |  |  |  |

<span id="page-4-1"></span>**Figura 6: Popup aggiornamento data contenzioso**